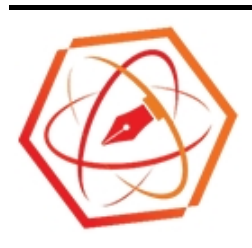

# **Prosiding Seminar Nasional Pendidikan Fisika Untirta**

<https://jurnal.untirta.ac.id/index.php/sendikfi/index>

Vol. 3, No. 1, November 2020, Hal. 375-380

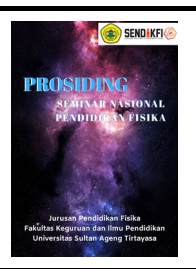

# **Pemodelan Medan Listrik Pada Dua Muatan Titik Menggunakan Microsoft Excel Untuk Menentukan Posisi Bermedan Listrik Nol**

Dian Afriliana Putri<sup>1</sup>, Desy Rahmadhany K<sup>1</sup>, Ruth Soukaning ND<sup>1</sup>, Asep Saefullah<sup>1\*</sup>, **Diana Ayu Rostikawati<sup>2</sup>**

*1 Jurusan Pendidikan Fisika, Universitas Sultan Ageng Tirtayasa, Indonesia 2 Jurusan Pendidikan Matematika, Universitas Bina Bangsa, Indonesia \*E-mail: asaefullah@untirta.ac.id*

## **Abstrak**

Penelitian ini bertujuan memodelkan medan listrik dua muatan titik menggunakan *Microsoft Excel* untuk menentukan posisi bermedan listrik nol. Metode penelitian yang dilakukan adalah dengan melakukan simulasi grafik medan listrik dua titik, untuk berbagai model muatan listrik, lalu menentukan posisi yang medan listriknya bernilai nol. Hasil penelitian menunjukan bahwa untuk dua muatan sejenis (positif dan positif) atau (negatif dan negatif), posisi bermedan listrik nol terletak di antara kedua muatan dan lebih dekat dengan muatan yang nilainya lebih kecil. Sementara untuk dua muatan berbeda jenis, posisi bermedan listrik nol terletak di luar kedua muatan dan didekat muatan yang nilainya lebih kecil. Hal ini menunjukan bahwa pada model medan listrik menggunakan *Microsoft excel* dapat dimanfaatkan untuk menentukan posisi bermedan listrik nol.

Kata kunci: Pemodelan medan listrik, Dua muatan titik, Microsoft Excel.

## **Abstract**

The research aims to model the electric field of two charge points using Microsoft Excel to determine the position of zero electric field. The research method is for simulating two points electric field graph, for various models of electric charge, and then determine the position which the electric field is worth zero. The results showed that for two similar charges (positive and positive) or (negative and negative), the zero electrical position is located between the two charges and is closer to the smaller charge. As for two different charge types, the zero-power position is located outside both charges and near smaller charge. This shows that modeling the electric field using Microsoft Excel can be utilized to determine the position of zero electric field.

Keywords: Electric field modeling, Two charge points, Microsoft Excel.

## **PENDAHULUAN**

Fisika merupakan salah satu cabang IPA yang mendasari perkembangan teknologi dan memiliki konsep yang berkaitan dengan alam. Bukan hanya sekedar kumpulan fakta dan prinsip, tetapi fisika juga mengandung bagaimana cara untuk memperoleh fakta dan prinsipprinsip beserta sikapnya yang biasanya tidak dapat langsung dipahami. Kemampuan berpikir perlu dikembangkan sejak dini melalui suatu pembiasaan dan konsistensi. Selain itu kemampuan berpikir juga sebagai sarana untuk mencapai tujuan pendidikan yaitu agar siswa mampu memecahkan masalah taraf tinggi.

Dalam pembahasan materi yang terbilang sulit untuk dipahami hanya dengan teori saja, seperti Fisika materi Medan Listrik maka diperlukan suatu media pembelajaran. Seiring dengan berkembanganya teknologi di era globalisasi ini, menuntut semua pihak untuk terus bersaing menjadi lebih baik di masa mendatang terutama di bidang pendidikan. Simulasi komputer merupakan salah satu media pembelajaran yang mampu mempresentasikan fenomena fisika secara ideal, aman, murah, dan melengkapi keterbatasan laboratorium (Sarabando, Cravino, & Soares, 2014). Untuk mempermudah pembelajaran tersebut, terdapat perangkat lunak yang dapat dimanfaatkan untuk mensimulasikan grafik medan listrik 2 muatan titik, yaitu Microsoft Excel. Microsoft Excel ini juga akan mempermudah kita dalam pengolahan data sekaligus meningkatkan keterampilan dalam menyelesaikan suatu permasalahan. Selain itu ada pun fungsi dari Microsoft Excel yaitu untuk membuat daftar hadir dan nilai peserta didik, mengkonversikan mata uang, perhitungan statistika dan aritmatika, perhitungan hasil penelitian, dan data lainnnya yang berupa numerik.

Dalam bidang fisika, Microsoft Excel digunakan untuk proses komputasi fisika dengan metode numerik dan pembuatan grafik. Sebelumnya terdapat penelitian yang membahas mengenai simulasi fenomena fisika khususnya topik lintasan partikel yang bergerak dalam selector kecepatan dan juga topik osilasi harmonic teredam menggunakan Microsoft Excel. Kali ini penulis akan menentukan posisi

medan listrik sama dengan nol. Untuk itu, maka konsep yang digunakan adalah dengan mensimulasikan pemodelan medan listrik yang dihasilkan oleh 2 muatan titikyang sejajar dengan metode numerik. Pemodelan itu sendiri merupakan suatu proses yang dilakukan untuk membuat suatu model dari sistem. Dalam pemograman penerapan metode ini dilakukan dengan menyelesaikan persamaan medan listrik 2 titik muatan, kemudian menampilkan grafik berdasarkan hasil yang diperoleh untuk menentukan posisi muatan yang memiliki nilai medan listrik sama dengan nol.

Konsep yang paling mendasar pada penelitian ini adalah muatan listrik. Dimana muatan listrik adalah muatan dasar yang dimiliki oleh suatu objek yang mampu membuat objek tersebut mengalami gaya pada objek lain yang juga memiliki muatan listrik. Muatan listrik dilambangkan dengan Q dan memiliki satuan Coloumb (C). Terdapat dua jenis muatan listrik yaitu muatan positif yang disebut proton dan muatan negatif disebut elektron. Pada sekeliling muatan listrik terdapat daerah yang mengalami gaya listrik, daerah ini disebut sebagai medan listrik. Medan listrik tergolong ke dalam medan vektor, sehingga medan listrik ini tentunya memiliki nilai dan juga arah. Namun tentunya untuk menetukan arah medan listrik disekitar muatan listrik memanglah sulit. Arah medan listrik yang dialami oleh benda bermuatan positif adalah keluar dari benda, sedangkan medan listrik yang dialami oleh benda bermuatan negatif akan bergerak masuk ke arah benda. Yang menunjukkan arah medan ini disebut sebagai garis medan listrik. Ada pun medan listrik yang bergerak pada satu muatan titik dan ada pula medan listrik yang bergerak pada dua muatan titik sekaligus. Baik itu muatan titik yang sejenis atau pun tidak sejenis.

Dengan demikian dilakukannya penelitian ini bermaksud untuk menentukan bermedan listrik nol diantara dua muatan titik sejenis dan berbeda jenis menggunakan media Microsoft Excel dan metode pemodelan medan listrik pada grafik.

## **METODE PENELITIAN**

# Metode penelitian yang dilakukan oleh penulis adalah dengan menstimulasikan medan listrik yang dihasilkan oleh dua muatan titik, baik itu muatan yang sejenis atau pun muatan yang berbeda jenis dengan metode numerik dan pembuatan grafik. Untuk membuktikannya penulis menggunakan beberapa data dari suatu permasalahan medan listrik diantara dua muatan titik yang sejenis dan dua muatan titik berbeda jenis. Kemudian data tersebut dioperasikan ke dalam Microsoft Excel menggunakan persamaan medan listrik pada dua muatan titik.

Hasil pengoperasian tersebut kemudian diaplikasikan dalam Microsoft Excel menjadi sebuah grafik. Dari grafik yang terbentuk, maka dapat diketahui posisi medan listrik diantara dua muatan titik yang sejenis dan dua muatan titik berbeda jenis yang memiliki nilai sama dengan nol

#### **HASIL DAN PEMBAHASAN**

Penulis melakukan pembuktian medan listrik diantara dua muatan titik sejenis dan muatan titik berbeda jenis yang bernilai sama dengan nol menggunakan metode simulasi pemodelan melalui media Microsoft Excel dalam bentuk grafik. Berikut ini terdapat dua data yang peneliti gunakan:

**Tabel 1.** Data untuk simulasi medan listrik diantara dua muatan titik sejenis (positif dan positif) sama dengan nol

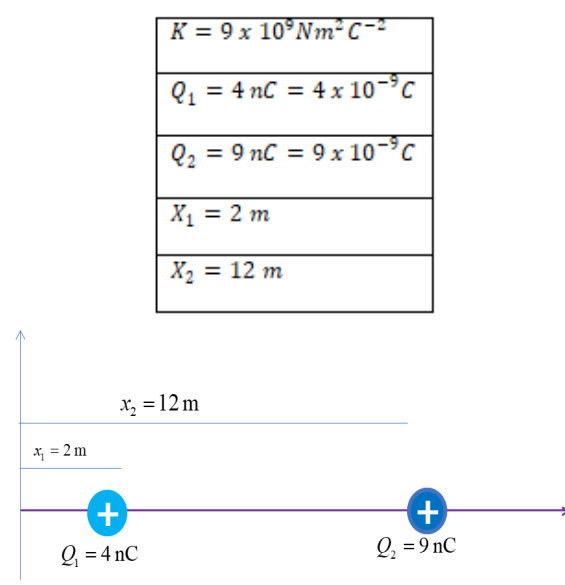

Copyright © 2020, Prosiding SENDIKFI

#### **Gambar 1.** Ilustrasi dua muatan positif

**Tabel 2.** Data untuk simulasi medan listrik diantara dua muatan titik sejenis (negatif dan negatif) sama dengan nol

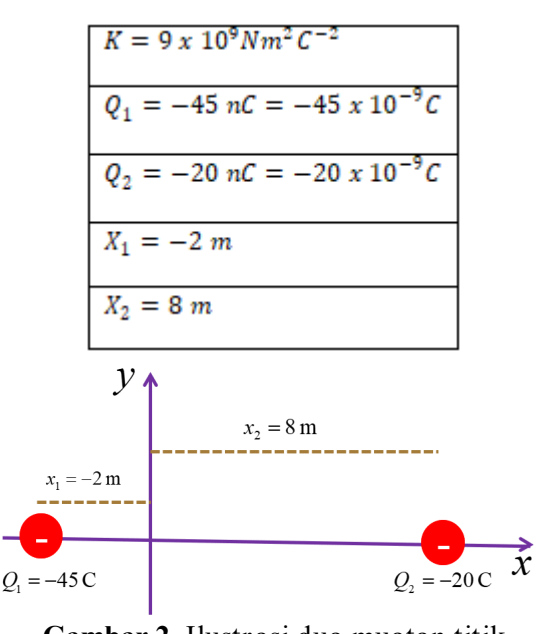

**Gambar 2.** Ilustrasi dua muatan titik negatif

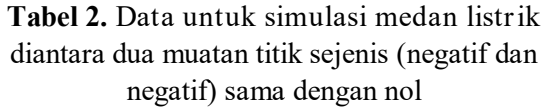

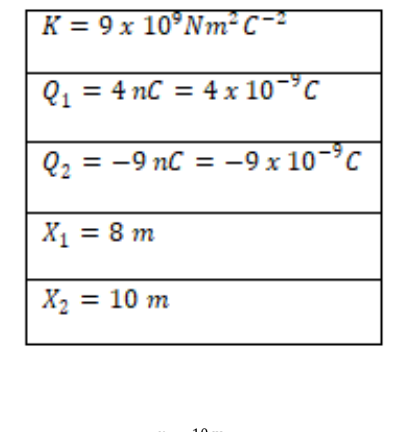

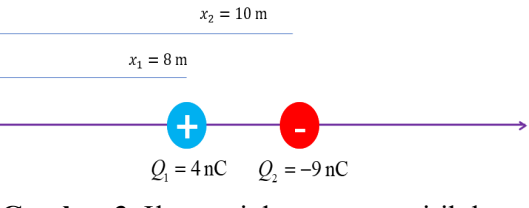

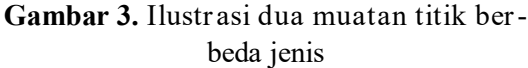

Berdasarkan konsep dasar yang digunakan pada penelitian dan dari data yang terlampir di atas terdapat dua muatan titik sejenis dan dua muatan titik berbeda jenis. Kedua data tersebut tentunya akan membentuk posisi dan arah yang berbeda ketika menentukan posisi medan listrik bernilai sama dengan nol. Untuk membuktikan kedua hal tersebut maka penulis akan menggunkana persamaan:

$$
\vec{E}_A = \frac{KQ_1}{|r_{A1}|^3}\vec{r}_{A1} + \frac{KQ_2}{|r_{A2}|^3}\vec{r}_{A2}
$$

Dimana:

$$
\vec{E}_A = Median listrik \, di \, titik \, A \, (N/C)
$$
\n
$$
\vec{E}_{A1} = Median listrik \, di \, titik \, A \, oleh \, muatan \, 1 \, (N/C)
$$
\n
$$
\vec{E}_{A2} = Median listrik \, di \, titik \, A \, oleh \, muatan \, 2 \, (N/C)
$$
\n
$$
Q_1 = Muatan \, listrik \, 1 \, (C)
$$
\n
$$
Q_2 = Muatan \, listrik \, 2 \, (C)
$$
\n
$$
r = jari - jari \, (m)
$$
\n
$$
k = Konstata \, listrik \, (F/m)
$$
\n
$$
k = \frac{1}{4\pi\epsilon_0} \approx 8.99 \, x \, 10^9 \, Nm^2C^{-2}
$$

Ketika data telah disubsitusikan ke dalam persamaan di atas dalam *Microsoft Excel* maka diperoleh data sebagai berikut:

**Tabel 4.** Hasil perhitungan medan listrik diantara dua muatan titik positif sama dengan

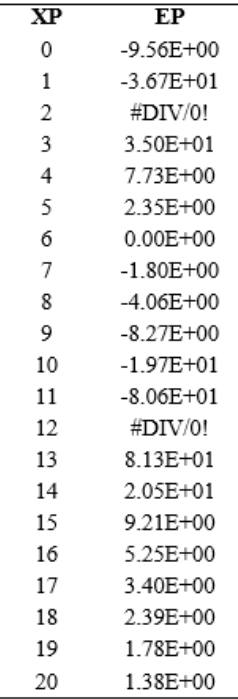

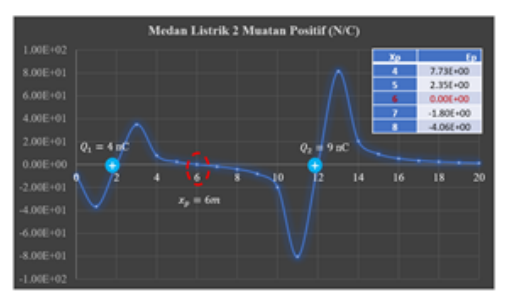

**Grafik 4.** Ilustrasi posisi medan listrik diantara dua muatan titik positif sama dengan nol

Pada pemodelan grafik 4 ini dapat diketahui bahwa posisi medan listrik diantara dua muatan titik sejenis yang bernilai nol terletak pada saat nilai Xp=6 m dan lebih dekat dengan muatan listrik yang bernilai lebih kecil.

**Tabel 5.** Hasil perhitungan medan listrik diantara dua muatan titik negatif sama dengan

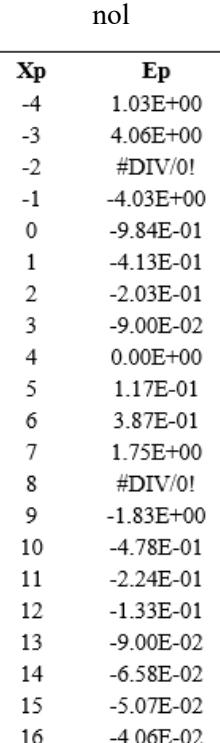

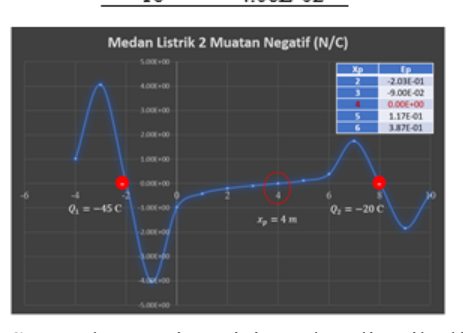

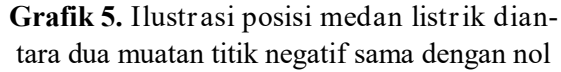

Copyright © 2020, Prosiding SENDIKFI

Pada pemodelan grafik 5 ini dapat diketahui bahwa posisi medan listrik diantara dua muatan titik sejenis yang bernilai nol terletak pada saat nilai Xp=4 m dan lebih dekat dengan muatan listrik yang bernilai lebih kecil.

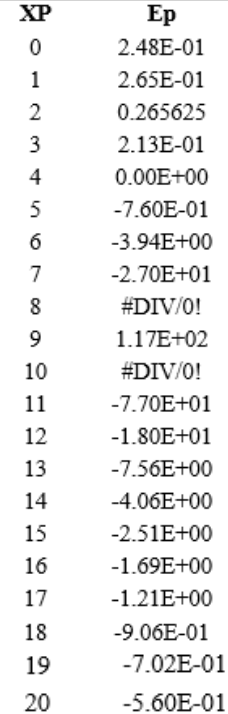

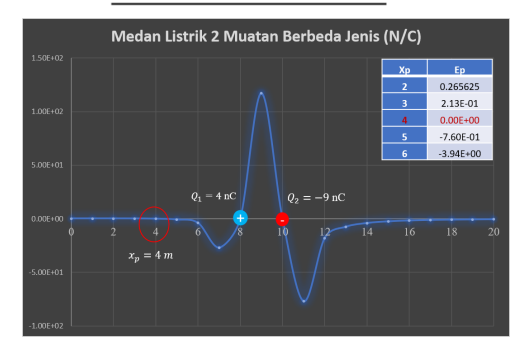

**Grafik 6.** Ilustrasi posisi medan listrik diantara dua muatan titik berbeda jenis sama dengan Nol

Pada pemodelan grafik 6 ini dapat diketahui bahwa posisi medan listrik di luar dua muatan titik sejenis yang bernilai nol terletak pada saat nilai Xp=4 m dan lebih dekat dengan muatan listrik yang bernilai lebih kecil.

#### **KESIMPULAN**

Hasil penelitian menunjukkan bahwa pro-

gram Microsoft Excel dapat digunakan untuk kerperluan pemodelan medan listrik yang dihasilkan dua muatan titik. Selain itu hasil pemodelan medan listrik menggunakan Microsoft Excel juga dapat menunjukkan bahwa dua muatan sejenis (positif dan positif) atau (negative dan negative), maka posisi bermedan listrik nol terletak diantara kedua muatan dan lebih dekat dengan muatan yang nilainya lebih kecil. Sementara untuk muatan berbeda jenis (positif dan negative), maka posisi bermedan listrik nol terletak di luar kedua muatan dan lebih dekat dengan muatan yang nilainya lebih kecil.

### **DAFTAR PUSTAKA**

- Abdullah, Mikrajuddin. Fisika Dasar II [monograph online]. Bandung: Institut Teknologi Bandung; 2017 [cited 2019 Mei 26].
- Aji, R. H. S (2020). Dampak Covid-19 pada Pendidikan di Indonesia: Sekolah, Keterampilan, dan Proses Pembelajaran. *Salam: Jurnal Sosial dan Budaya Syari.(7), 5*, 395-402.
- Choridah, D. T. (2013). Peran Pembelajaran berbasis masalah untuk meningkatkan kemampuan komunikasi dan berfikir kreatif serta disposisi matematis siswa SMA. *Infinity Journal, 2(2*), 194-202.
- Fauzi, A., & Radiono, Y. (2012). Pengembangan Bahan Ajar Fisika Dasar I Berbasis Spreadsheet dengan Pendekatan Analitik dan Numerik. *Jurnal Materi dan Pembelajaran Fisika,* 1(1).
- Firdaus, Thota. (2015). Pengembangan Media Pembelajaran Arus dan Tegangan Listrik Bolak-Balik untuk SMA/MA Kelas XII Menggunakan Program Spreadsheet. Universitas Ahmad Dahlan
- Iqbal, M., Samsudin, A., & Efendi, R. (2020). PENGGUNAAN ADAPTASI IN-STRUMEN *EPEPECT* UNTUK MEM-BEDAKAN SISWA YANG MEN-GALAMI MISKONSEPSI DAN MENGETAHUI TINGKAT MISKON-SEPSI SISWA MA KELAS XII PADA KONSEP MEDAN LISTRIK , POTEN-

SIAL LISTRIK DAN ENERGI PO-TENSIAL LISTRIK. *JURNAL LUMI-NOS: Riset Ilmiah Pendidikan Fisika, 1* (1), 51-59.

- Istiqomah, N., U., Afriyana, E., Puspitasari, I., Munawaroh, S., Pratiwi, S., Fatimah, S., & Saefullah, A. (2017). PENGARUH MEDAN MAGNET TERHADAP KEMUDAHAN INTENSITAS CAHA-YA MELEWATI MEDIUM AIR. *GRAVITY: Jurnal Ilmiah Penelitian dan Pendidikan Fisika*, 3(2).
- Paramita, P. S. S. Media Pembelajaran Menggunakan Spreadsheet Excel untuk Materi Osilasi Harmonik Teredam. In Seminar Nasional Fisika dan Pendidikan Fisika Ke-4 2015. Sebelas Maret University.
- Pujiyono, P., Sudjito, D.N., & Sudarmi, M. (2016). Desain Pembelajaran Dengan Menggunakan Media Simulasi PHET (Physics Education and Technology) Pada Materi Medan Listrik. UPEJ Unnes Physics Education Journal, 5(1).
- Sains,. J. G. (2017). PERANCANGAN VISU-ALISASI GELOMBANG BERBASIS VBA DENGAN MICROSOFT EXCEL SEBAGAI MEDIA PEMBELAJARAN SISWA SMA. Juenal Geliga Sains, 5 (2), 95-103.
- Sakethi, D., Kurniawan, D., & Pandiangan, L. L. (2016). Pengembangan Utility Pembuatan Grafik Data Penyelesaian Skripsi Pada Sistem Surat Jurusan Ilmu Komputer Fmipa Universitas Lampung. *Jurnal Komputasi, 2*(1).
- Setyorini, I. (2020). Pandemi COVID-19 dan Online Learning: Apakah Berpengaruh Terhadap Proses Pembelajaran Pada Kurikulum 13?. *Journal of Industrial Engineering & Management Research, 1*(1), 95-102.
- Setyowati, D. (2018). PEMANFAATAN MI-CROSOFT EXCEL UNTUK PEM-BELAJARAN MATEMATIKA DAN GRAFIK. Dharma Bakti, 55-66.
- Syaerozi, S., Supraotono, E., & Sutarno, S. (2015). Penerapan Model Pembelajaran Drill Berbantuan Multimedia Interaktif untuk Meningkatkan Keterampilan

Mengolah Data Menggunakan Microsoft Excel 2007. *Edu Komputika, Journa, 2*(2).

- Utams, J. (2020). Materi 1\_muatan Listrik Dan Medan Listrik.
- Wibowo, H. A. C. (2018). Rancang bangun simulasi komputer untuk pembelajaran fisika pada topik selektor kecepatan dengan metode numerik Euler. JIPVA (*Jurnal Pendidikan IPA Veteran*), 2(2), 141-148.